1. Moving files by dragging from one window to another

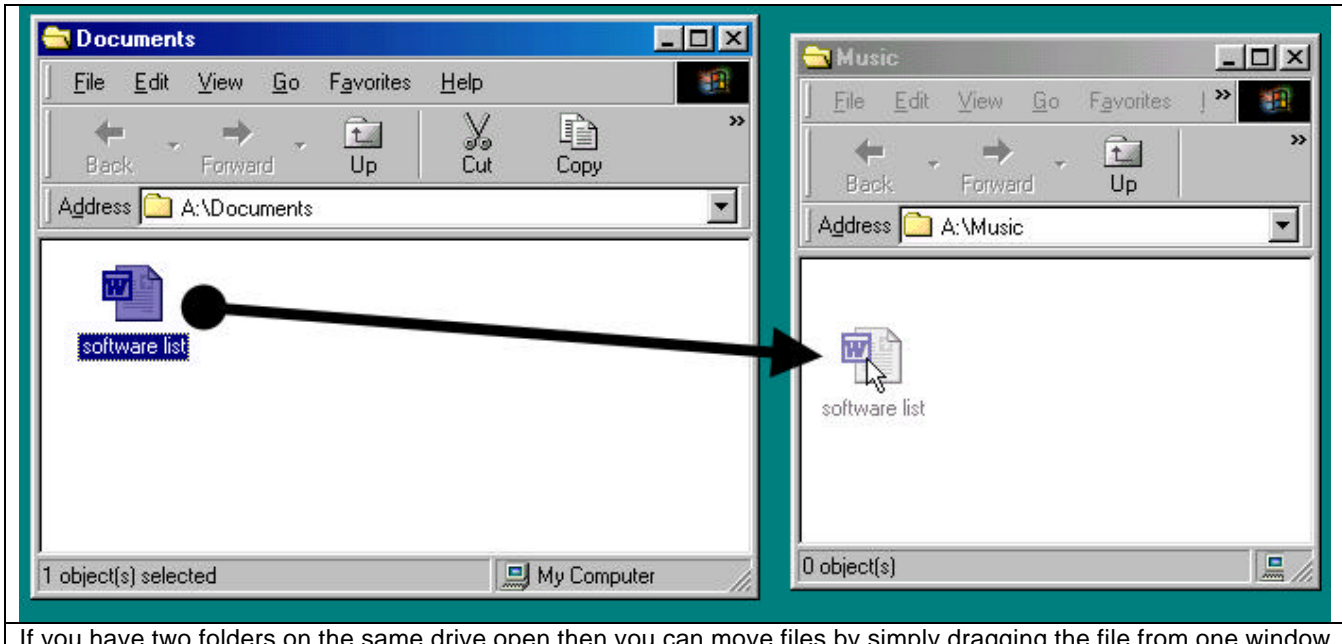

If you have two folders on the same drive open then you can move files by simply dragging the file from one window and dropping it in the other. (If the folders are on different drives then a copy will be made instead of the file being moved)

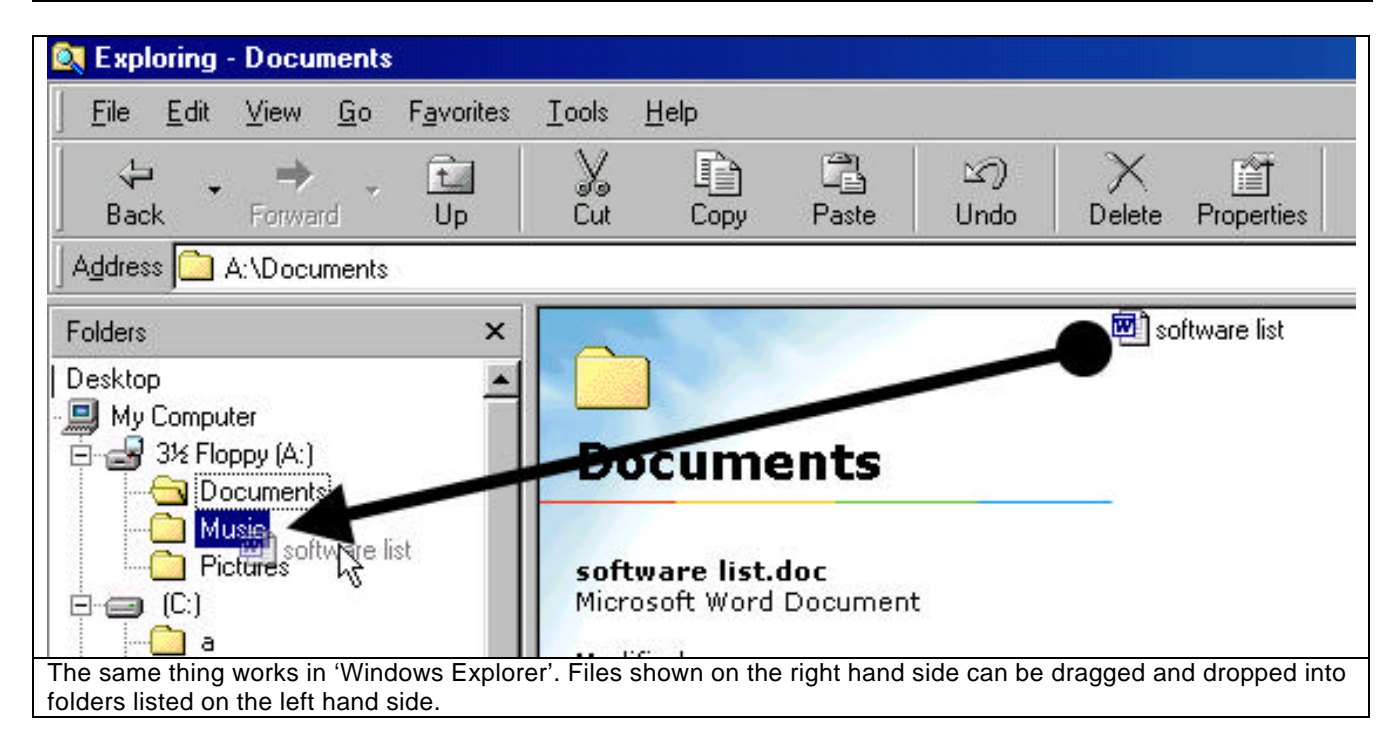